# **PHANTOM PRO NORDIC**

## *WIRELESS GAMING MOUSE*

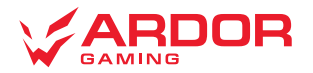

## **Мышь беспроводная ARDOR GAMING Phantom PRO Nordic**

## **Руководство по эксплуатации**

#### Спасибо за Ваше доверие!

Наша команда всецело разделяет Вашу страсть к компьютерным играм, именно поэтому мы прилагаем все усилия, чтобы Ваш игровой опыт стал незабываемым с нашими аксессуарами для геймеров. Новых побед и самых ярких впечатлений!

Мышь беспроводная — устройство для управления курсором и отдачи различных команд компьютеру.

### **Меры предосторожности**

- Не производите никаких изменений в конструкции устройства.
- Во избежание короткого замыкания не допускайте контакта устройства с любыми жидкостями, не помещайте рядом с ним открытые емкости с жидкостью.
- Не подвергайте устройство воздействию электромагнитного излучения.
- Устройство не предназначено для использования коммерческих целях.
- Устройство не предназначено для использования детьми и лицами с ограниченными физическими, сенсорными или умственными способностями, кроме случаев, когда над ними осуществляется контроль другими лицами, ответственными за их безопасность. Не позволяйте детям играть с устройством.

## **Технические характеристики**

- Модель: ARDW-PHN3395-BW.
- Торговая марка: ARDOR GAMING.
- Параметры питания: 5 В / 400 мА.
- Оптический светодиодный сенсор: PixArt PAW3395.
- Батарея: Li-ion, 500 мА·ч.
- Время заряда батареи: до 3 ч.
- Время автономной работы:
	- До 150 часов работы без подзарядки (при работе на 1000 Гц, без подсветки).
	- До 40 часов (при работе на 4000 Гц, без подсветки).
- Режимы DPI: 400 / 800 / 1600 / 2400 / 3200 / 6400 DPI (макс. 26000 DPI).
- Макс. скорость слежения: 650 IPS.
- Ускорение: 50 G.

## **Комплектация**

- Устройство.
- Адаптер для усиления частоты опроса (4K Dongle) / USB-приемник (2 в 1).
- Кабель.
- Руководство по эксплуатации.
- Дополнительные тефлоновые ножки (2 комплекта).
- Сменные спинки.
- Грипсы.
- Стикеры.
- Частота опроса: 125 / 250 / 500 / 1000 / 2000 / 4000 Гц (через 4K Dongle (адаптер) до 4000 Гц).
- Переключатели: HUANO 80 M.
- Подсветка: RGB.
- Материал изготовления: пластик.
- Тип подключения: Type-C, радиоканал 2.4 G.
- Кабель: паракорд, 1,8 м.
- Совместимость: Windows.
- Энкодер: TTC golden dustproof.
- Габариты: 125 × 63 × 39, 8 мм.
- $R_{PC}$ : 69  $+$  3  $r$
- Стандарт беспроводного соединения: IEEE 802.15.4.
- Диапазон частот: 2405–2475 МГц.
- Мощность передатчика: 0 дБм.

## **Схема устройства**

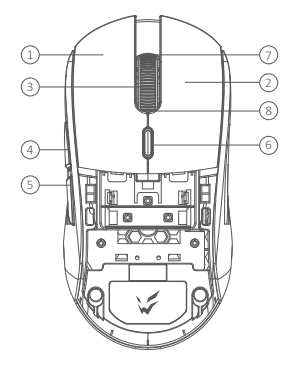

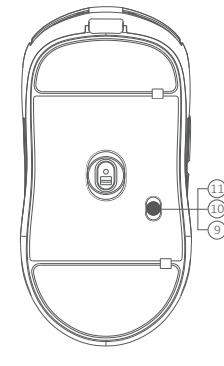

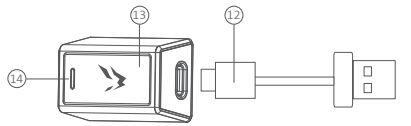

- 1. Левая кнопка мыши.
- 2. Правая кнопка мыши.
- 3. Средняя кнопка мыши.
- 4. Кнопка «Вперед».
- 5. Кнопка «Назад».
- 6. Кнопка переключения уровней DPI.
- 7. Прокрутка вверх.
- 8. Прокрутка вниз.
- 9. Включить устройство и RGB-подсветку.
- 10. Включить устройство и выключить RGBподсветку.
- 11. Выключить устройство.
- 12. Кабель Type-C.
- 13. Адаптер для усиления частоты опроса (4K Dongle) / USB-приемник (2 в 1).
- 14. Индикатор адаптера.

#### **Съемные панели**

- Верхняя панель имеет съемную конструкцию, которая позволяет менять внешний вид мыши, а также облегчает ее чистку.
- Отсек для элемента питания внутри корпуса мыши имеет несъемную конструкцию.
- Не разбирайте и не модифицируйте устройство, это может привести к порче и/или выходу устройства из строя.

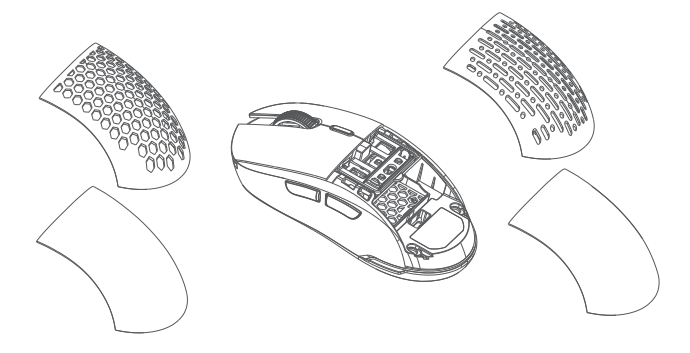

## **Инструкция по эксплуатации**

Перед покупкой и использованием данной модели с адаптером усиления частоты опроса (4K Dongle) убедитесь, что конфигурация Вашего компьютера соответствует следующим минимальным системным требованиям. Чтобы максимизировать производительность до 4000 Гц:

- Процессор: Intel Core i7-9700К или выше, Ryzen 7 3700Х или выше.
- Монитор: частота обновления экрана 240 Гц или выше.
- Видеокарта: NVIDIA GeForce GTX 1080 или выше, AMD RX 5700 или выше.
- Оперативная память: 16 ГБ или выше.

*Внимание:* если Ваш компьютер не соответствует вышеуказанным минимальным системным требованиям, Вы можете установить более низкую частоту опроса (например, 1000 Гц) для корректной работы.

#### **Подключение мыши**

- 1. Достаньте USB-приемник (4K Dongle), поставляемый в комплекте, из коробки.
- 2. Подключите USB-приемник (4K Dongle) к USB-порту компьютера.
- 3. Включите мышь, переведя выключатель на ее нижней стороне в соответствующее положение.
- 4. Дождитесь завершения операции мастера установки оборудования на компьютере.
- 5. На USB-приемнике (4K Dongle) загорится световой индикатор.
- 6. Мышь готова к использованию.

*Внимание:* если мышь не подключается по беспроводному каналу, убедитесь, что USB-приемник (4K Dongle) включен в USB-порт компьютера, а переключатель сзади мыши переведен в положение «ВКЛ». Если после проверки мышь все еще не подключается, выполните следующие действия: зажмите левую, среднюю (колесо) и правую кнопки мыши одновременно на 3 секунды. Светодиодный индикатор начнет мигать желтым цветом, мышь должна произвести подключение по беспроводному каналу. Если данное решение помогло, обратитесь в авторизованный сервисный центр.

#### **Включение питания**

- Нижнее положение (9 на схеме устройства): мышь включена, подсветка включена.
- Среднее положение (10 на схеме устройства): мышь включена, подсветка выключена.
- Вернее положение (11 на схеме устройства): мышь и подсветка выключены.

*Примечание:* для включения подсветки во время нахождения мыши в проводном режиме необходимо сначала отключить кабель, перевести мышь в беспроводной режим, после чего включить подсветку и снова подключить кабель.

#### **Проводной и беспроводной режимы**

- Проводной и беспроводной режимы активируются автоматически. При подключении беспроводного приемника сигнала к компьютеру активируется беспроводной режим. При подключении мыши к компьютеру при помощи кабеля активируется проводной режим.
- Если мышь в беспроводном режиме подключить к компьютеру при помощи кабеля, она автоматически перейдет в проводной режим.

#### **Адаптер для усиления частоты опроса (4K Dongle)**

4K Dongle — это адаптер для усиления частоты опроса (по умолчанию выполняет также функцию приемника для создания беспроводного соединения).

С помощью ПО Вы можете выбрать, какую основную функцию будет выполнять адаптер из перечисленных ниже (при этом функция USB-приемника как беспроводного канала будет оставаться рабочей):

- 1. Состояние соединения и частота опроса (только при подключенном устройстве): красный цвет (125 Гц), синий цвет (250 Гц), желтый цвет (500 Гц), оранжевый цвет (1000 Гц), фиолетовый цвет (2000 Гц), зеленый цвет (4000 Гц).
- 2. Текущий заряд батареи устройства: зеленый цвет (100%), желтый цвет (66%), оранжевый цвет (33%) и красный цвет (0%).
- 3. Только предупреждения о низком заряде батареи (основная подсветка всегда будет отключена и будет мигать красным только при низком заряде батареи).

#### **Частота опроса**

Частоту опроса можно настроить с помощью ПО. Значение по умолчанию — 1000 Гц. Также через ПО можно настроить индикацию подсветки для частоты опроса (см. пункт 1 раздела «Адаптер для усиления частоты опроса (4K Dongle)»).

#### **Настройка DPI и индикация**

- 1. Уровни DPI: 400 / 800 / 1600 / 2400 / 3200 / 6400.
- 2. Нажимайте кнопку переключения уровней DPI на верхней стороне мыши для последовательной смены уровней DPI.
- 3. Цвет подсветки логотипа мыши будет указывать на текущий уровень DPI:
	- 400 DPI: красный цвет.
	- 800 DPI: синий цвет.
	- 1600 DPI: зеленый цвет.
- 2400 DPI: желтый цвет.
- 3200 DPI: бирюзовый цвет.
- 6400 DPI: фиолетовый цвет.
- 4. DPI также можно регулировать с помощью ПО (программного обеспечения), максимальный уровень DPI 26 000.
- 5. С помощью ПО можно отключить подсветку мыши, для экономии заряда батареи.

#### **Зарядка**

- 1. Когда батарея мыши разряжена (заряд менее 10%), подсветка логотипа начнет мигать красным цветом. Подключите мышь к сети для зарядки.
- 2. Во время зарядки подсветка логотипа будет мигать оранжевым цветом. После завершения зарядки цвет подсветки снова будет указывать на текущий уровень DPI.
- 3. Вы также можете выбрать основной функцией адаптера для усиления частоты опроса (4K Dongle) отображение заряда батареи (расшифровки значений индикации представлены в пункте 2 раздела «Адаптер для усиления частоты опроса (4K Dongle)»).

#### **Программное обеспечение (ПО)**

Данная мышь имеет ПО, которое поможет Вам персонализировать настройки для мыши.

- Скачать ПО можно на сайте https://www.dns-shop.ru/, на странице товара.
- Перед тем как начать скачивание ПО, убедитесь, что Вы скачиваете его из нужной карточки товара (для этого введите цифро-буквенное наименование модели, которое указано на коробке, в мануале или сзади на мышке) .
- Используя ПО Вы можете переназначать клавиши на нужные Вам команды с помощью макросов, а также изменить значения клавиш по умолчанию.

*Примечание:* если ПО не видит мышь, проверьте не открыто ли на Вашем рабочем столе какое-либо другое ПО. Необходимо закрыть все сторонние ПО. Если к вашему компьютеру подключено более одной мыши, сначала отключите другую мышь. Если открытых сторонних ПО нет и мышь подключена одна, попробуйте удалить ПО, временно отключите антивирусную защиту и скачайте ПО снова. Согласно описанной инструкции, проверьте соединение мыши с ПО. Если решение, описанное выше, не помогло, обратитесь в авторизованный сервисный центр.

## **Правила и условия монтажа, хранения, перевозки (транспортировки), реализации и утилизации**

- Устройство не требует какого-либо монтажа или постоянной фиксации.
- Хранение устройства должно производиться в упаковке в отапливаемых помещениях у изготовителя и потребителя при температуре воздуха от 5 °С до 40 °С и относительной влажности воздуха не более 80%. В помещениях не должно быть агрессивных примесей (паров кислот, щелочей), вызывающих коррозию.
- Перевозка устройства должна осуществляться в сухой среде.
- Устройство требует бережного обращения, оберегайте его от воздействия пыли, грязи, ударов, влаги, огня и т.д.
- Реализация устройства должна производиться в соответствии с местным законодательством.
- При обнаружении неисправности устройства следует немедленно обратиться в авторизованный сервисный центр или утилизировать устройство.
- После окончания срока службы изделия его нельзя выбрасывать вместе с обычным бытовым мусором. Вместо этого оно подлежит сдаче на утилизацию в соответствующий пункт приема электрического и электронного оборудования для последующей переработки и утилизации в соответствии с федеральным или местным законодательством. Обеспечивая правильную утилизацию данного продукта, Вы помогаете сберечь природные ресурсы и предотвращаете ущерб для окружающей среды и здоровья людей, который возможен в случае ненадлежащего обращения. Более подробную информацию о пунктах приема и утилизации данного продукта можно получить в местных муниципальных органах или на предприятии по вывозу бытового мусора.

## **Информация о гарантии**

Производитель гарантирует бесперебойную работу устройства в течение всего гарантийного срока, а также отсутствие дефектов в материалах и сборке. Гарантийный период исчисляется с момента приобретения изделия и распространяется только на новые продукты. В гарантийное обслуживание входит бесплатный ремонт или замена элементов, вышедших из строя не по вине потребителя в течение гарантийного срока при условии эксплуатации изделия согласно руководству пользователя. Ремонт или замена элементов производится на территории уполномоченных сервисных центров.

Актуальный список сервисных центров по адресу: www.dns-shop.ru/service-center

## **Дополнительная информация**

#### **Manufacturer:** SHENZHEN XINCHUNQI TECHNOLOGY CO., LTD.

501 Bailichun building, no.28, Xintang road, Xintian community, Fuyong street, Baoan district, Shenzhen, China.

**Изготовитель:** Шэньчжэнь Синьчуньци Тэкнолоджи Ко., Лтд.

501, зд. Байличунь, шоссе Синьтан 28, Синьтянь Комьюнити, ул. Фуюн, р-н Баоань, г. Шэньчжэнь, Китай. Сделано в Китае.

**Импортер в России / уполномоченное изготовителем лицо:** ООО «Атлас», 690068, Россия, Приморский край, г. Владивосток, проспект 100-летия Владивостока, дом 155, корпус 3, офис 5. **Адрес электронной почты:** atlas.llc@mail.dlogistix.com

Товар соответствует требованиям ТР ТС (ЕАЭС).

Спецификации, информация о продукте и его внешний вид могут быть изменены без предварительного уведомления пользователя в целях улучшения качества нашей продукции.

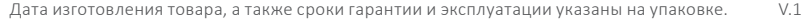

 $E$   $\mathbb{R}$ 

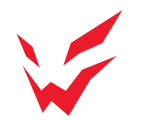

www.ardor-gaming.com